## **Janela 3 2020 - Ativação**

- Como ativar os atalhos para a Janela 3.
- Como ativar as promoções nacionais.
- Como trabalhar com tipo de preço diferenciado para delivery.

## **Janela 3 - Ativando Atalhos**

Para ativar os atalhos da Janela 3, acesse o Painel de Promoções:

**EMSysSubway > Cadastros > PDV > Promoções > Painel de Promoções**

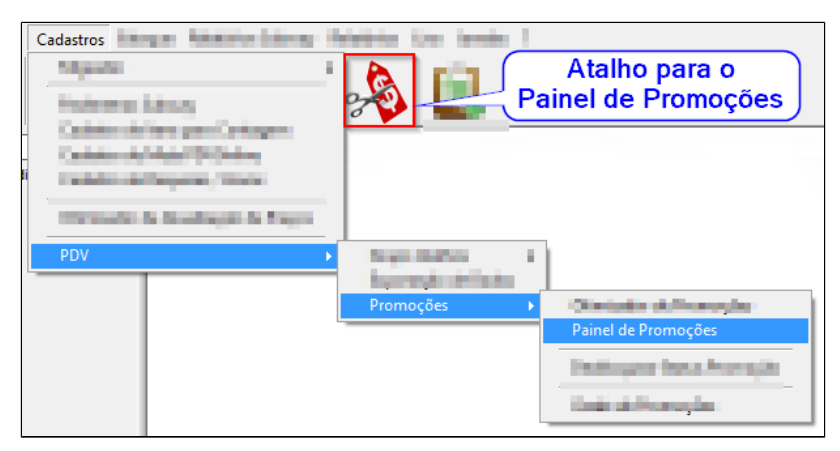

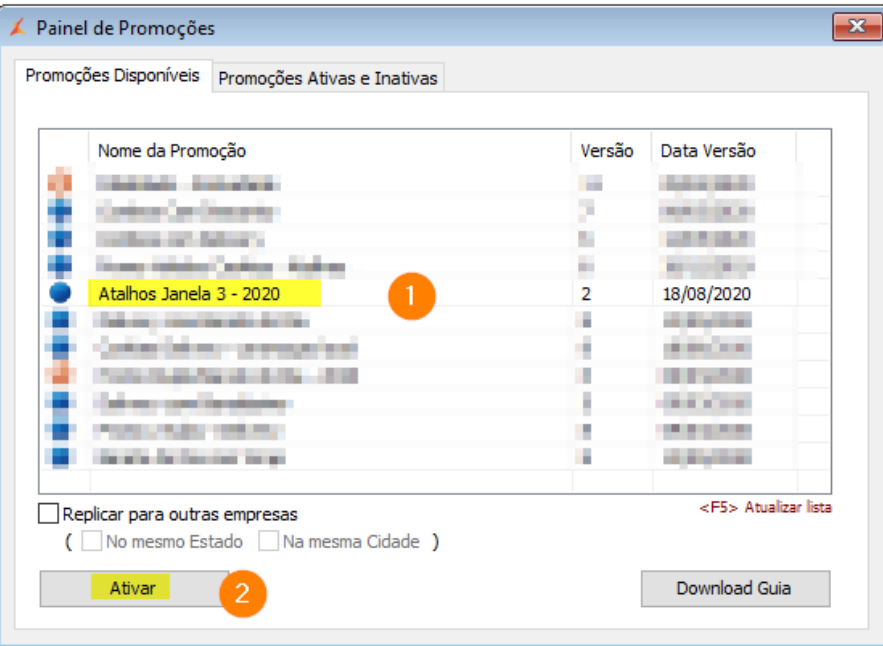

1. Selecione "Atalhos Janela 3 - 2020";

2. Clique na opção "Ativar".

**SOMENTE OS ATALHOS (BOTÕES DE VENDA) SERÂO ATIVADOS.** Δ

**Aproveite e verifique se tem alguma promoção nova ou a ser atualizada que deva ativar. Verifique com seu consultor.**

## **3. Precificar Cardápio com Preços Diferenciados**

No sistema **EMSysSubway > Cadastros > Otimizador de Atualização de Preços**

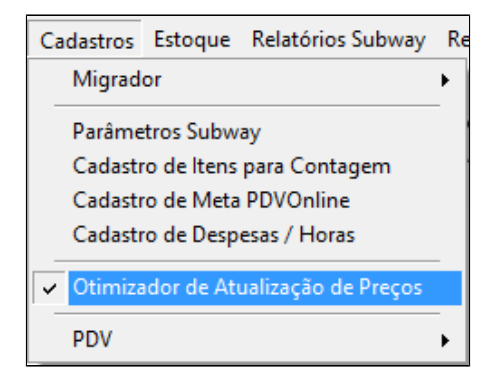

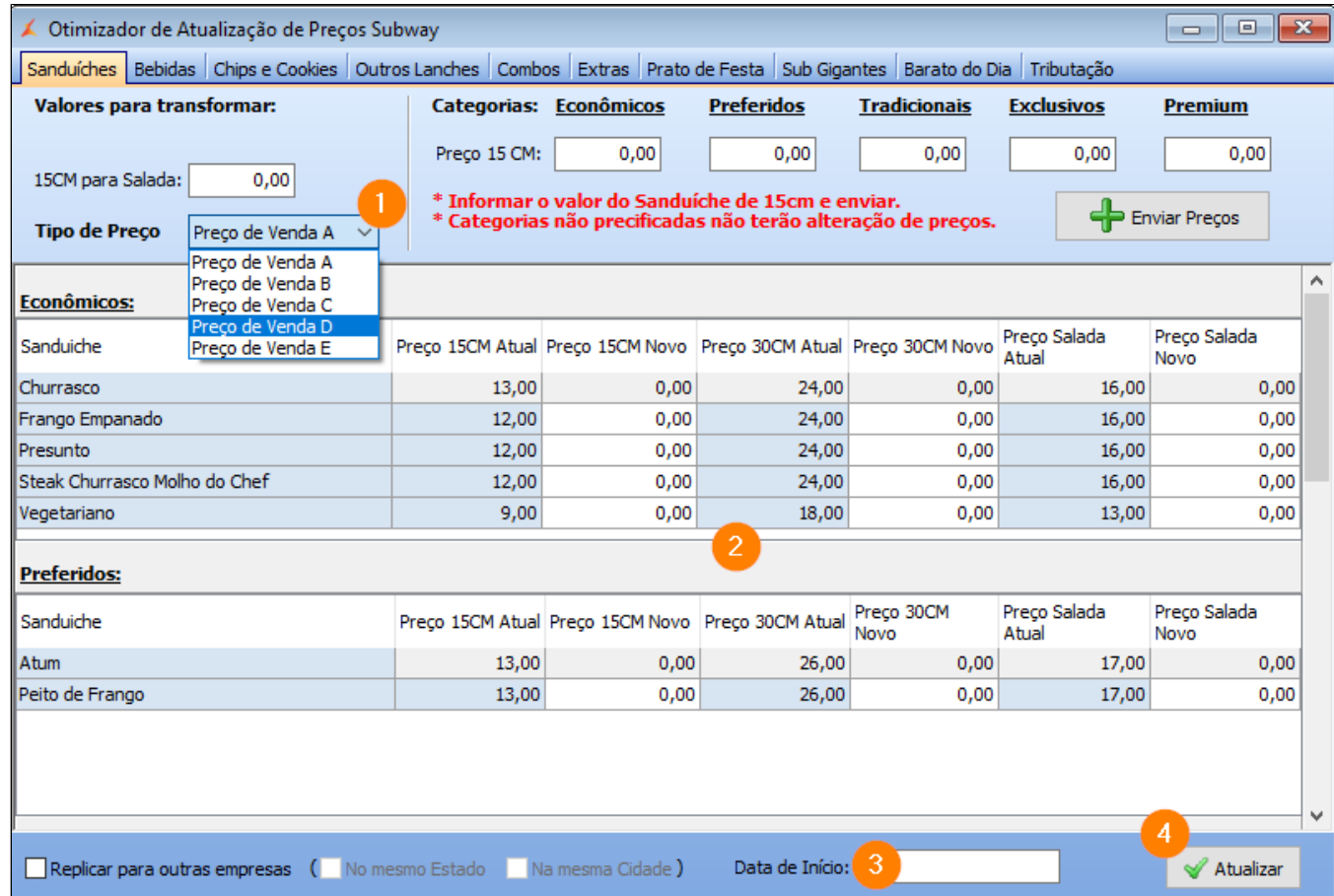

1. Selecione o **"Tipo de Preço"** a ser configurado (A, B, C, D ou E).

- a. Tipo de Preços 'A' é o preço padrão e sempre deve existir para realizar a venda no PDV.
- b. Tipo de Preços 'B' é reservado para "Lanche Funcionário". Geralmente R\$0,01.
- c. Tipos de Preços 'C, D, E' são reservados para uso com Deliverys. Preencha de acordo com o tipo de preço do seu Delivery.
- 2. Faça a precificação normal do cardápio, com os valores do tipo de preço escolhido. Deixe R\$0,00 para itens que não serão vendidos/alterados.
- 3. Informe a **"Data de Início"**.
- 4. Clique em **"Atualizar"**.

**Todas as Abas do Otimizador, com exceção de promoções (Barato do Dia) e Tributação. Possuem a possibilidade de escolher o TIPO DE PREÇO.**

**Basta seguir o procedimento em cada uma, informando os preços que serão utilizados para cada tipo de preço.**

**Se tiver mais de 01 (uma) empresa a serem alterados os preços, pode usar a opção "Replicar para outras empresas" na tela acima.**∧

## **4. Exportação para o PDV**

No sistema **EMSys3 > PDV > Exportação Dados**

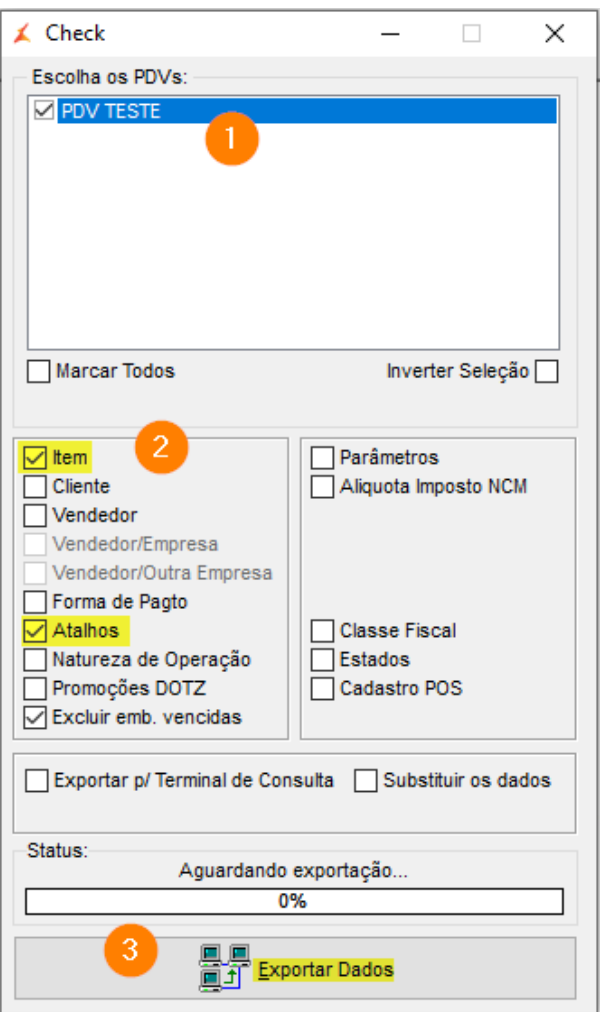

1. Selecione o(s) PDV(s) desejados.<br>2. Marque as opções:

2. Marque as opyces.<br> **a.** *Item.*<br> **b.** *Atalhos.*<br> **3.** Clique em Exportar Dados.

Boa\$ Venda\$

**Está com alguma dúvida?**

**Consulte todos nossos guias na busca de nossa página principal [Clicando aqui](https://share.linx.com.br/display/FOOD/LINX+FOOD+SERVICE+-+EMSYS)**